# **Schema Elements**

The Scene is initially empty and you start with creating a schema on it:

## **schema**

A schema is a visual representation of the query that would be used to analyze a nucleotide sequence. It consists of elements.

#### **element**

An element of a schema. There are two types of elements: algorithm elements and constraint elements.

#### **algorithm element**

An element of a schema that represents an algorithm used to analyze a nucleotide sequence.

### **constraint element**

An element of a schema used to impose constraints on the results obtained from algorithm elements.

Your first step is to [add necessary algorithm elements](https://doc.ugene.net/wiki/display/UM/Adding+Algorithm+Element) to the Scene by dragging them to the Palette.

The next step is to *[add constraints](https://doc.ugene.net/wiki/display/UM/Adding+Constraint+Element)* on the algorithms results.

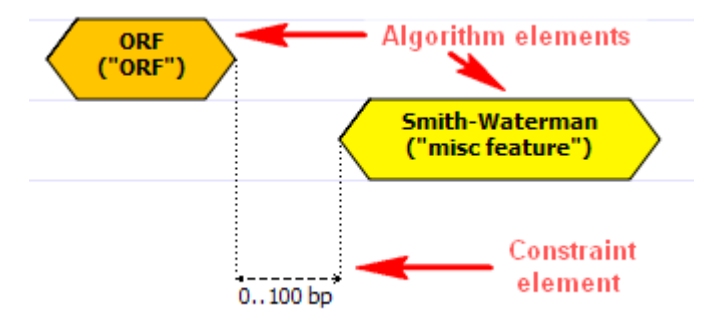

Read [Manipulating Element](https://doc.ugene.net/wiki/display/UM/Manipulating+Query+Designer+Element) chapter to learn the details or check the section below on [how to create and run a schema](https://doc.ugene.net/wiki/display/UM/How+to+Create+and+Run+Schema).